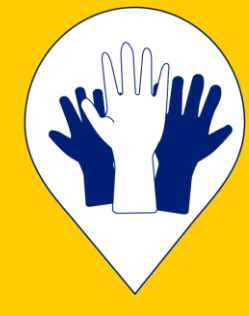

# **CARTOGRAPHIE DES LIEUX DE PARTICIPATION**

**NOTICE D'UTILISATION**

*Pour repérer les structures qui accueillent, accompagnent, des personnes en situation de pauvreté ou d'exclusion* 

**Contactez-les et développez vos démarches de participation !**

# **CARTOGRAPHIE DES LIEUX DE PARTICIPATION**

# **1. Où se trouve la cartographie ?**

**La cartographie des lieux de participation est accessible au lien suivant :**

<https://cartographie-participation.gogocarto.fr/>

## **2. Comment utiliser la cartographie ?**

**La page d'accueil de la cartographie des lieux de participation vous permet d'accéder à plusieurs fonctionnalités et informations.**

Vous pouvez :

- **1. Rechercher un lieu de participation**, par thématique et localisation, en utilisant la barre de recherche centrale ;
- **2. Vous rendre sur la carte** pour avoir une vision de l'ensemble des lieux répertoriés ;
- **3. Ajouter un lieu de participation** (votre propre structure ou un lieu que vous connaissez) ;
- **4. En savoir plus** sur notre démarche et nos partenaires ;
- **5. Vous connecter à la cartographie** pour pouvoir être tenu au courant des actualités (*N.B. il n'est pas nécessaire d'être connecté pour rechercher ou ajouter un lieu de participation*)

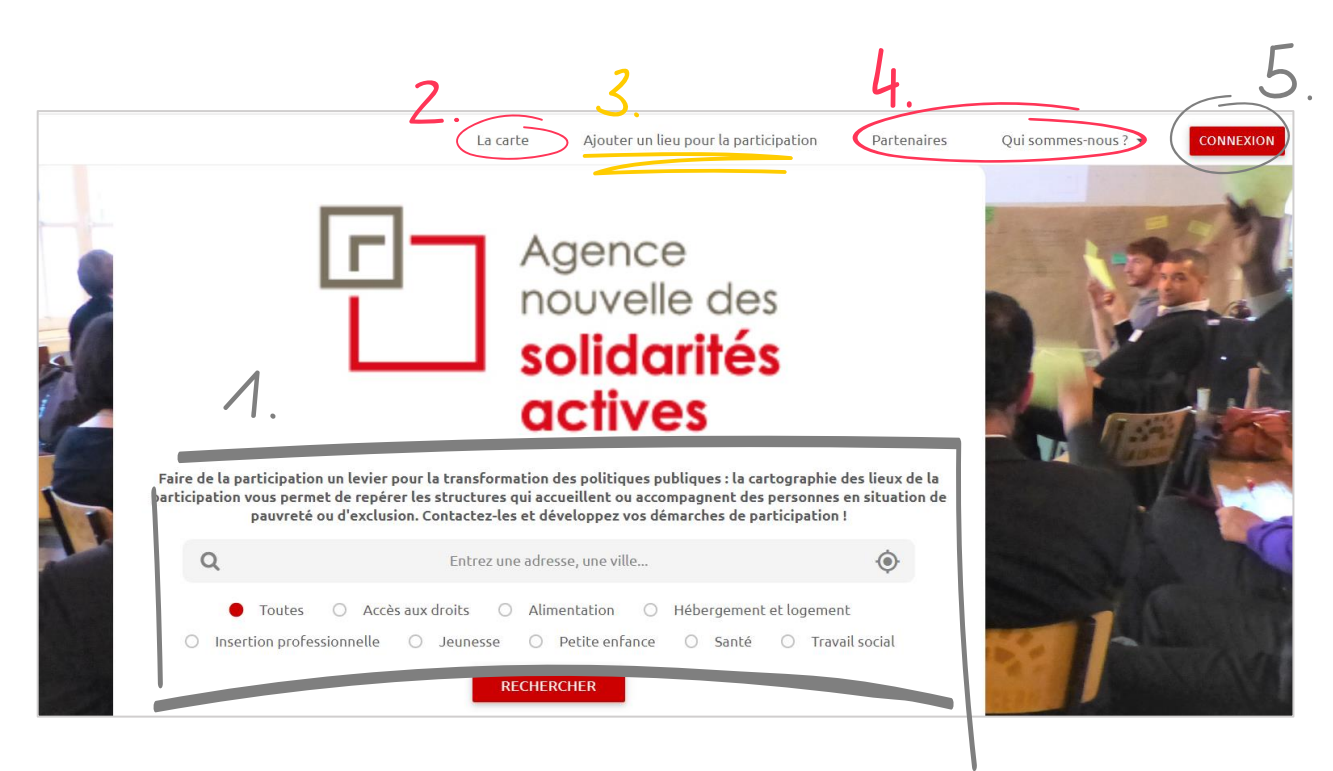

### **2. a. Comment rechercher un lieu de participation ?**

Lorsque que vous êtes sur la page d'accueil du site (*N.B. pour revenir sur la page d'accueil cliquez sur le logo en haut à droite*), vous pouvez rechercher un lieu en utilisant la barre de recherche dessous :

- **1. Sélectionnez la ou les thématiques qui vous intéressent** (par exemple : Accès aux droits) ;
- **2. Tapez votre localisation géographique**, nous vous conseillons d'utiliser un **niveau de recherche régional** (par exemple : Pays-de-la-Loire)
- **3. Cliquez sur « RECHERCHER »**.

La carte apparait avec les structures répertoriées en région Pays-de-la-Loire dans la thématique « Accès aux droits ».

 $\mathsf Q$ Entrez une adresse, une ville.. ۰  $\bigcirc$  Insertion professionnelle  $\bigcirc$  Jeunesse  $\bigcirc$  Petite enfance  $\bigcirc$  Santé  $\bigcirc$  Travail social **RECHERCHER** 

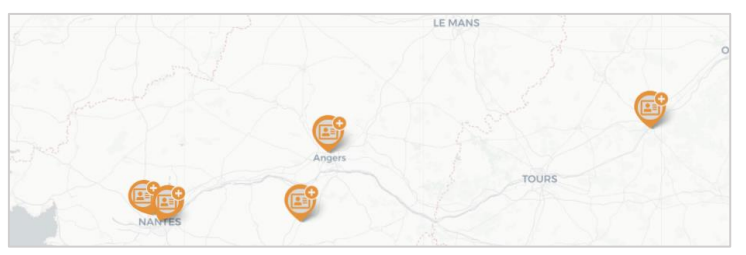

**Pour en savoir plus sur les structures**, il vous suffit de cliquer sur l'un des points qui vous intéressent pour faire apparaitre la fiche descriptive (adresse exacte, thématiques, publics, contact, etc.)

Vous pouvez également rechercher un lieu de participation en utilisant la carte…

#### **2. b. Comment utiliser la carte ?**

Lorsque que vous êtes sur la carte (*N.B. pour vous rendre sur la carte cliquez sur « la carte » dans la bandeau supérieur*), vous pouvez visualiser l'ensemble des lieux de participation renseignés et les filtrer par localisation, par thématique ou par type de publics :

**1. La carte faisant apparaitre l'ensemble des structuresrenseignées 2. La carte faisant apparaitre les structures**

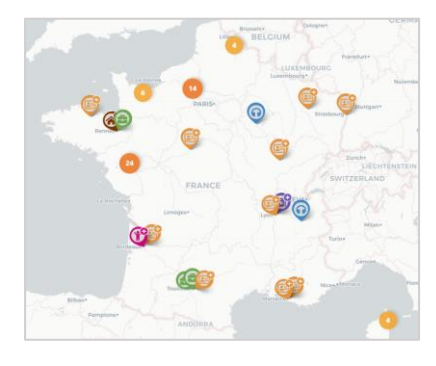

# **répondant aux critères sélectionnés**

Pour filtrer les données, il vous suffit de cocher la thématique ou le type de publics qui vous intéressent dans le bandeau à gauche de votre écran (par exemple « Hébergement et Logement ») :

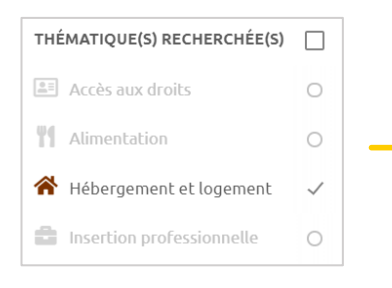

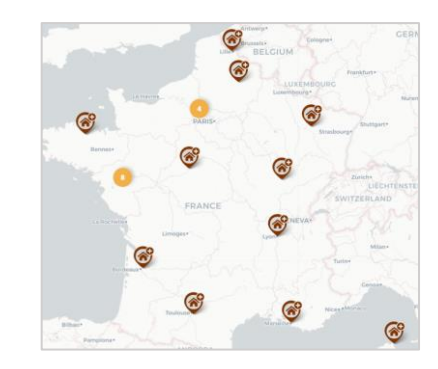

#### **2. c. Comment ajouter ou modifier un lieu ?**

Lorsque que vous êtes sur le formulaire permettant d'ajouter un lieu de participation (*N.B. pour vous rendre sur le formulaire cliquez sur « Ajouter un lieu de participation » dans la bandeau supérieur*), vous pouvez renseigner des données sur votre structure ou toute autre qui pourrait être mobilisée dans le cadre d'une démarche de participation :

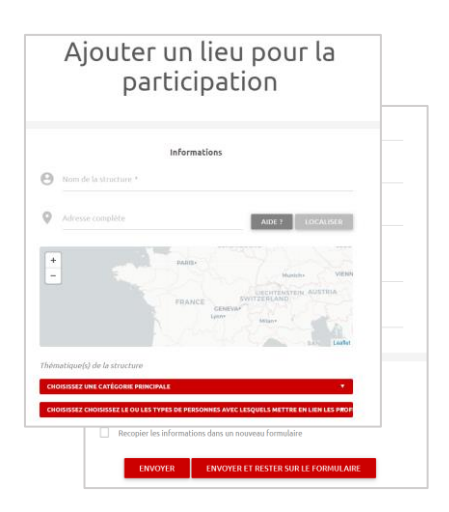

- **1. Renseigner les informations générales sur la structure** (nom, adresse exacte, description, site internet) ;
- **2. Renseigner les thématiques ou les publics de la structure** ;
- **3. Renseigner les informations sur un contact au sein de la structure** (nom, mail et/ou numéro de téléphone).

Pour modifier un lieu, vous pouvez vous rendre sur la fiche descriptive de la structure et cliquer sur « Proposer des modifications » en bas de la fiche.

#### **2. d. Comment s'inscrire ?**

La cartographie des lieux de la participation est accessible avec ou sans inscription, néanmoins en vous créant un compte vous pouvez être tenu au courant de ses actualités, des nouveaux lieux de la participation renseignés.

Pour vous inscrire, vous pouvez cliquer sur « Connexion » en haut à droite de l'écran puis sur « S'inscrire ». Vous pourrez alors créer votre compte avec une adresse mail et un mot de passe.

#### **3. Comment contacter l'Ansa ?**

Si vous avez la moindre question ou si vous souhaitez nous faire remonter des contributions, n'hésitez pas à contacter : Romane Pappalardo, [romane.pappalardo@solidarites-actives.com](mailto:romane.pappalardo@solidarites-actives.com)

> *Merci à toutes et à tous pour votre engagement en faveur de la participation !*